# **Technische Daten**

### **Befolgen Sie bei der Handhabung Ihres vereinfachten Verdrahtungssystems die nachstehenden Anweisungen. Andernfalls besteht die Möglichkeit einer Fehlfunktion**

Lesen Sie dieses Handbuch und befolgen Sie die darin enthaltenen Anweisungen. Die Signalworte WARNUNG, ACHTUNG und HINWEIS kennzeichnen wichtige Sicherheitsinformationen, die sorgfältig beachtet werden müssen.

#### **WICHTIGE HINWEISE**

**Das Produkt nicht zerlegen,**

**ändern (einschließlich Änderungen an der Leiterplatte) oder reparieren.**

Andernfalls besteht die Gefahr von Verletzungen oder eines Produktausfalls.

**Das Produkt nicht außerhalb der angegebenen Betriebsbereichsgrenzen betreiben.**

Andernfalls besteht Brand-, Störungs- bzw. Beschädigungsgefahr am vereinfachten Verdrahtungssystem. Beachten Sie vor Inbetriebnahme die technischen Daten.

- **Nicht in Umgebungen mit**
- **brennbaren/explosiven/korrosiven Gasen betreiben.**

Andernfalls besteht Brand-, Explosions- bzw. Korrosionsgefahr. Dieses vereinfachte Verdrahtungssystem verfügt nicht über eine explosionssichere Konstruktion.

**Bei Verwendung in Verriegelungsschaltkreisen:**

- **Sehen Sie ein doppeltes Verriegelungssystem durch Hinzufügen verschiedener Schutzmechanismen vor (z. B. mechanische Schutzvorrichtung).**
- **Sicherstellen, dass der Verriegelungsschaltkreis einwandfrei arbeitet.**

Andernfalls besteht Unfallgefahr aufgrund möglicher Störungen.

- **Vor Durchführen von Instandhaltungsarbeiten:**
- **Die Spannungsversorgung abschalten.**
- **Die Druckluftzufuhr abschalten, die Leitungen entlüften und überprüfen, ob die Restdruckluft in die Atmosphäre**

**abgelassen wurde.** Andernfalls besteht Verletzungsgefahr.

# **A ACHTUNG**

**Führen Sie nach der Instandhaltung einen Funktionstest durch.**

Werden dabei Abweichungen wie z. B. Funktionsstörungen der Einheit festgestellt, ist der Betrieb zu unterbrechen. Andernfalls ist die Sicherheit aufgrund möglicher Störungen nicht gewährleistet.

- **Das vereinfachte Verdrahtungssystem mit der vorgeschriebenen** Spannung betreiben.
- Freiraum für Instandhaltungsarbeiten vorsehen.
- Entfernen Sie keine an dem Produkt angebrachten Schilder oder Etiketten.
- Das Gerät nicht fallen lassen, keinen übermäßigen Stoßbelastungen aussetzen und keine Schläge darauf ausführen.
- Das angegebene Anzugsdrehmoment beachten.
- Die Kabel keiner wiederholten Biege- oder Zugbelastung aussetzen und keine schweren Lasten darauf abstellen.
- Drähte und Kabel korrekt anschließen.
- Keine Anschlüsse vornehmen, solange Spannung anliegt.
- Das vereinfachte Verdrahtungssystem getrennt von Strom- und
- Hochspannungsleitungen verlegen.
- Die Isolierung der Verdrahtung überprüfen.
- Stellen Sie die Spannungsversorgung mit zwei voneinander getrennten Leitungen her —— eine zur Spannungsversorgung und die andere zur Spannungsversorgung von Eingängen und Steuerung der GW-/SI-Einheit.
- Treffen Sie beim Einbau des vereinfachten Verdrahtungssystems in Maschinen oder Geräte ausreichend Vorkehrungen gegen Störungen wie z. B. einen Störschutzfilter
- Montieren Sie einen Abschlussstecker oder eine wasserdichte Kappe auf jeden nicht verwendeten M12-Eingangs-/Ausgangsstecker
- (Kommunikationsstecker, Kommunikationsanschlüsse A D und Spannungsversorgung für Eingängen und Steuerung GW-/SI-Einheit). • Bei einer Installation an folgenden Orten muss das Produkt ausreichend
- abgeschirmt werden.
- (1) Orte, an denen statische Elektrizität o. ä. Störgeräusche erzeugt
- (2) Orte mit starken elektrischen Feldern
- (3) Orte, an denen die Gefahr radioaktiver Strahlung besteht
- (4) Orte in der Nähe von Netzversorgungsleitungen Das Produkt nicht an Orten verwenden, an denen Spannungsspitzen erzeugt
- werden.
- Verwenden Sie bei direkter Ansteuerung einer Last, die Spannungsspitzen erzeugt, wie z. B. einem Magnetventil, einen Überspannungsschutz, das Spannungsspitzen selbständig unterdrückt.
- Verhindern Sie beim Öffnen der Schutzabdeckung des Stationsschalters das Eindringen von Fremdkörpern wie Drahtreste.
- Installieren Sie das vereinfachte Verdrahtungssystem an einem Ort, der vibrations- und stoßfrei ist.
- Das Gerät innerhalb der angegebenen Umgebungstemperatur betreiben. Nicht an Orten verwenden, an denen das Produkt der Strahlungswärme einer Wärmequelle ausgesetzt ist.
- DIP-Schalter und Drehschalter mit einem Uhrmacherschraubenzieher einstellen.
- Führen Sie regelmäßige Wartungen durch.
- Führen Sie nach Beendigung der Instandhaltungsarbeiten einen geeigneten Funktionstest durch.
- Verwenden Sie zum Reinigen keine Chemikalien wie Benzin oder Verdünner.

### **Zur Verbesserung der Sicherheit und der Störunempfindlichkeit des vereinfachten Verdrahtungssystems ist die Erdung wichtig.**

Die Erdung sollte so nah wie möglich an der Einheit erfolgen, um den Erdungsabstand gering zu halten.

## **HINWEIS**

# **Sicherheitshinweise zur Handhabung**

Verwenden Sie folgende UL-anerkannte DC-Spannungsversorgungen:

1. Begrenzter Spannungs-/Stromkreis gemäß UL508

- Der Stromkreis verwendet die Sekundärspule eines isolierten Wandlers als Spannungsversorgung und erfüllt die folgenden
- Bedingungen:<br>• Max. Spannung (ohne Last)<br>• Max. Strom: Max. Spannung (ohne Last) :Max. 30 Vrms (42,4 V-Spitze) Max. Strom: (1) Max. 8A (auch bei

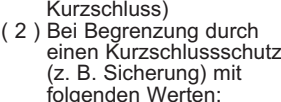

2. Spannungsversorgungseinheit, Klasse 2, gemäß UL1310 oder Stromkreis mit max. 30 Vrms (42,4 V-Spitze) unter Verwendung eines Wandlers, Klasse 2, gemäß UL1585 als Stromquelle. (Stromkreis Klasse 2)

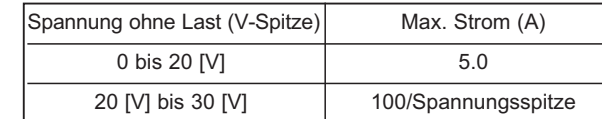

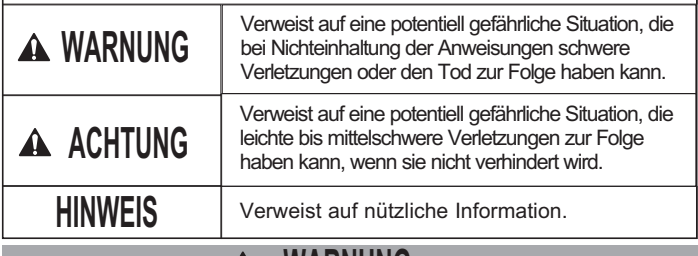

### **Technische Daten**

### **Überlagerter bus**

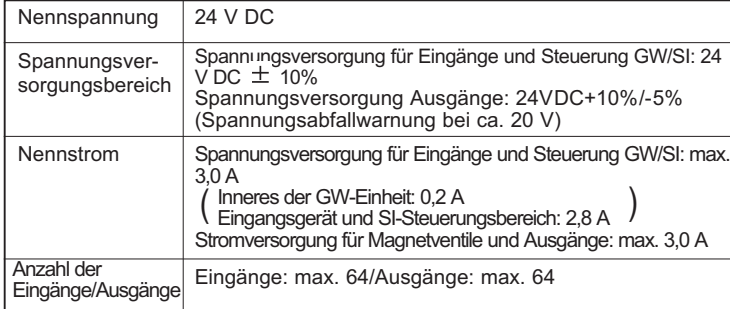

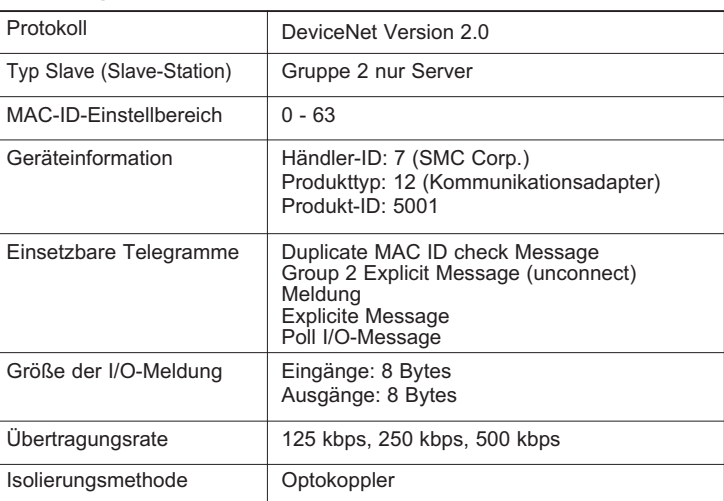

### **Überblick mit Abmessungen (in mm)**

### **EX500 Gehäuse**

### **Unterlagerter Bus**

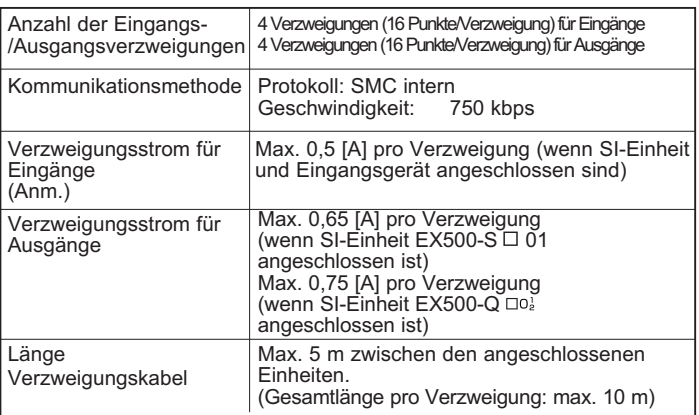

Anm.: Gesamtwert maximale Stromaufnahme und maximaler Strom der anzuschließenden Eingangsgeräte.

### **Namen und Funktionen von Einzelteilen**

Anm. 1: Hinsichtlich der Verdrahtungsmethode, siehe Abschnitt "Verdrahtung" in diesem Handbuch.

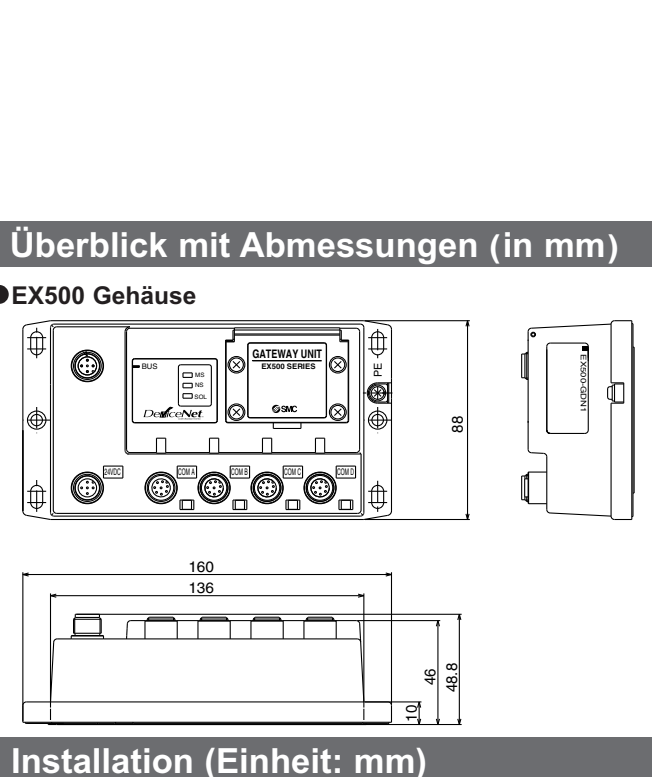

Anm. 2: Hinsichtlich der Anzeige- und Einstellmethode, siehe Abschnitt "Schaltereinstellung" und "Display" in diesem Handbuch.

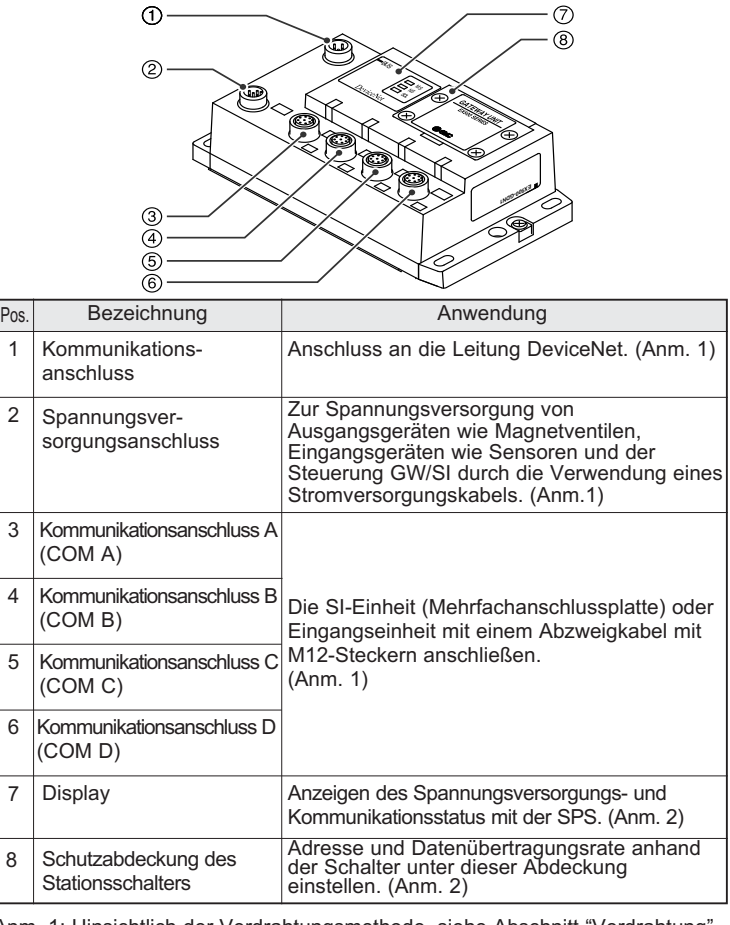

#### **Sicherheitsvorschiften (Fortsetzung)**

### **Sicherheitsvorschriften**

Auf dem Gehäuse der Einheit und in diesem Handbuch finden Sie<br>wichtige Informationen zum Schutz des Bedieners und Dritter vor<br>Verletzungen, zur Vermeidung von Sachschäden sowie zur<br>Sicherstellung der korrekten Handhabung.<br>

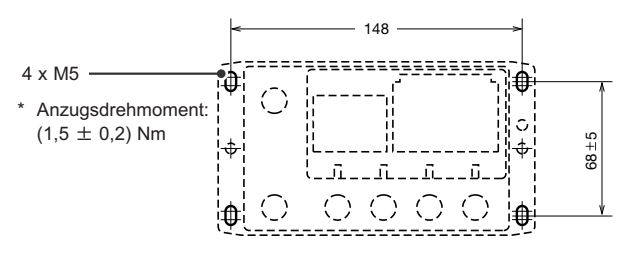

Ausschnitt für Montage (Toleranz:  $\pm 0.2$ )

#### **Schraubbefestigung**

An vier Stellen mit Schrauben mit einem Kopfdurchmesser von min. 5,2 und einer Gewindelänge von min. 15 mm sichern.

# **SMC Installations- und Wartungshandbuch Vereinfachtes Verdrahtungssystem Gateway-Einheit (GW) kompatibel mit DeviceNet** *EX500-GDN1*  $\epsilon$

### **WARNUNG**

- (1) Die Anschlussnut mit dem Kommunikationsanschluss (5 Pins, Stecker) der Gateway-Einheit ausrichten, und das DeviceNet-Kommunikationskabel (Buchse) anschließen.
- $\begin{bmatrix} 2 & 0 & 0 \\ 0 & 5 & 0 \\ 0 & 0 & 0 \end{bmatrix}$ 5
- <sup>(2)</sup> Die Kontermutter auf der Kabelseite von Hand im Uhrzeigersinn anziehen.
- <sup>(3)</sup> Sicherstellen, dass der Steckerabschnitt sich nicht bewegt.

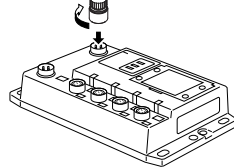

# **Verdrahtung**

#### **Interner Schaltkreis**

Die Anschlüsse werden in folgender Reihenfolge beschrieben:

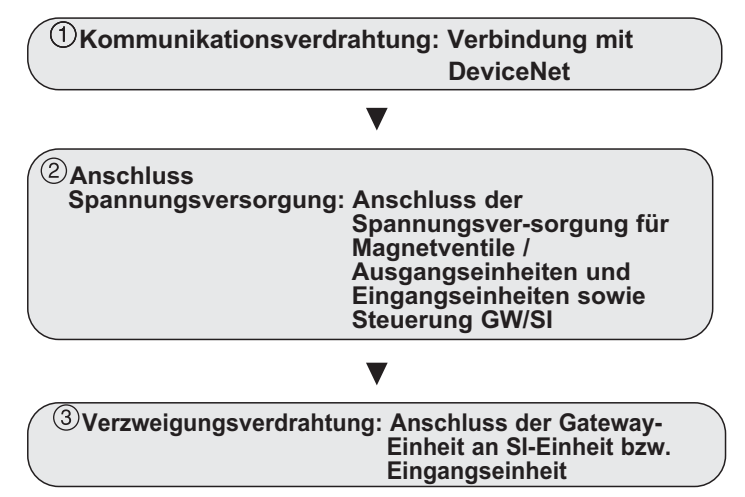

### **Kommunikationsverdrahtung**

### **Kabelanschluss**

Das Kabel mit dem Kommunikationsanschluss für DeviceNet am Kommunikationsanschluss der Gateway-Einheit anschließen.

**Anordnung der Steckerstifte und Anschlussdiagramm des Kommunikationssteckers für DeviceNet**

Das Kommunikationskabel mit M12-Buchse am Kommunikationsstecker der GW-Einheit anschließen.

> $\begin{pmatrix} 1 & 0 \\ 0 & 0 \\ 0 & 0 \end{pmatrix}$ <br>  $\begin{pmatrix} 5 & 0 \\ 0 & 3 \end{pmatrix}$ <br>  $\begin{pmatrix} 3 & 3 \\ 3 & 3 \end{pmatrix}$ <br>  $\begin{pmatrix} 3 & 1 \\ 3 & 1 \end{pmatrix}$ 5

Steckerbuchsenstifte

Anm. 1 Dieses Kabel ist das DeviceNet Thin Cable.

#### **Verdrahtung Spannungsversorgung**

Ammer Kourd<br>Massekabel von max. 100 Ω am PE-Anschluss anschließen.<br>(DRAIN- und PE-Klemme des DeviceNet sind in der Gateway-Einheit über einen Kondensator verbunden. )

#### **Getrennte Verdrahtung zur Spannungsversorgung von** Magnetventilen/Ausgängen und von Eingängen und Steuerung GW/SI

Sowohl die einfache als auch die zweifache Spannungsversorgung sind möglich. Allerdings sollte jedes System (Magnetventile/Ausgänge, Eingänge und Steuerung GW/SI) getrennt verdrahtet werden.

Das Spannungsversorgungskabel an den Spannungsversorgungsanschluss der GW-Einheit anschließen. Es gibt zwei Arten von Kabeln mit unterschiedlicher Steckerform —— gerade und abgewinkelt. Mit diesem Kabel werden Ausgangsgeräte wie z.B. Magnetventile, und Eingangsgeräte wie z.B. Sensoren und die Steuerung GW/SI mit Strom versorgt. Eine individuelle Spannungsversorgung anderer Einheiten ist daher nicht erforderlich.

> Es gibt zwei Arten von Kabeln mit unterschiedlicher Steckerform — gerade und abgewinkelt. Da jedes Kabel einen Stromversorgungsleiter enthält, müssen die Magnetventile bzw. Eingangseinheiten nicht separat mit Strom versorgt werden.

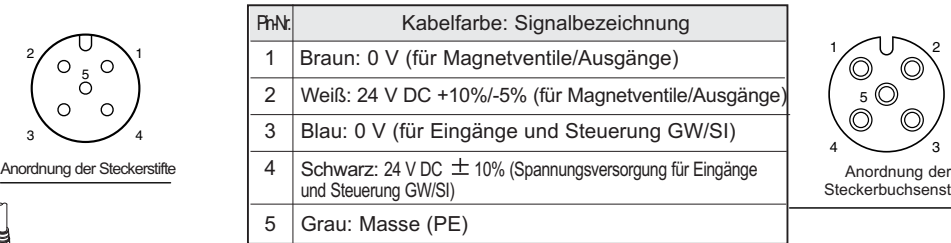

Zur Auswahl der Spannungsversorgung, siehe "Sicherheitshinweise zur Handhabung" in diesem Handbuch.

> (1) Keilnut mit der Spannungsversorgungsanschluss (Buchse) der Gateway-Einheit ausrichten und das Kabel (Stecker) anschließen. 2 3 4 5 6 7 8

#### **Kabelanschluss**

- (2) Die Kontermutter auf der Kabelseite von Hand im Uhrzeigersinn anziehen.
- (3) Sicherstellen, dass der Steckerabschnitt sich nicht bewegt.

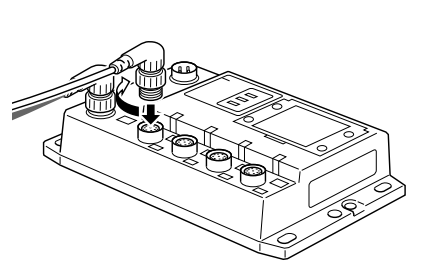

- Die Anschlussnut mit dem Stromversorgungs- anschluss (Stecker) der Gateway-Einheit ausrichten, und das Stromversorgungskabel (Buchse) anschließen.
- Die kabelseitige Sicherungsmutter von Hand im Uhrzeigersinn anziehen.
- Sicherstellen, dass der Steckerabschnitt sich nicht bewegt.

**Anordnung der Steckerstifte und Anschlussdiagramm des Spannungsversorgungskabels (Einheit: mm)**

(Anordnung der Steckerstifte und Anschlussdiagramm sind für alle Kabel gleich.)

2

1

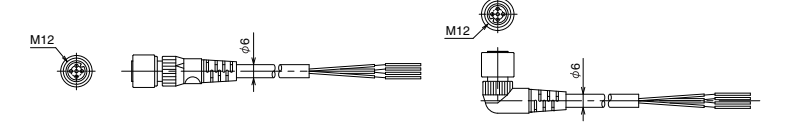

#### **ANMERKUNG**

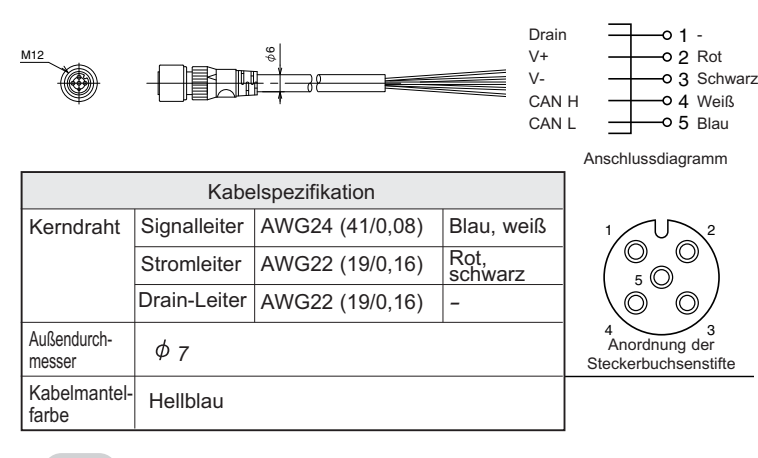

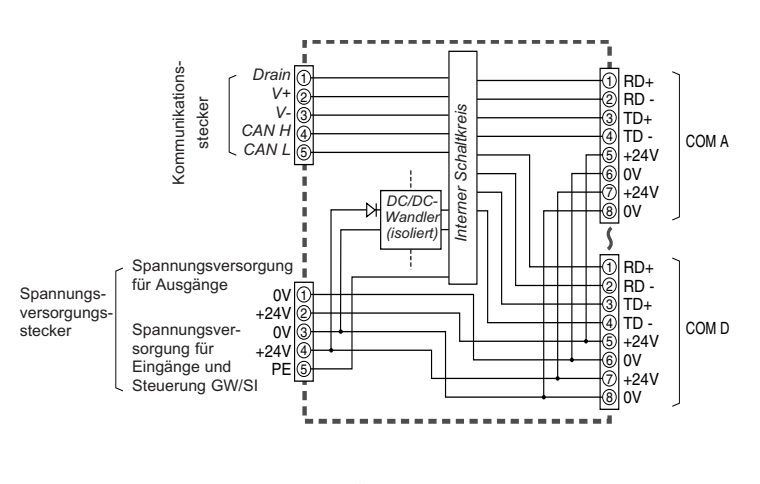

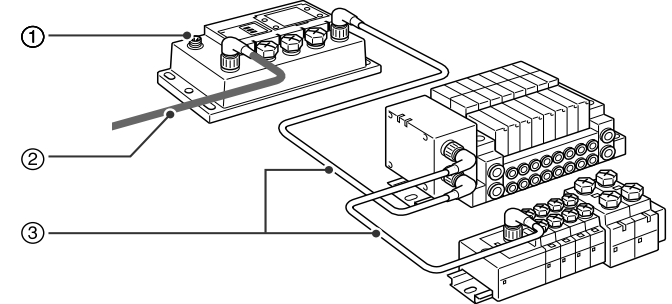

A. System mit getrennter Spannungsversorgung

A. System mit gemeinsamer Spannungsversorgung

#### **Verzweigungsverdrahtung (Verdrahtung zu den Kommunikationsanschlüssen)**

Zum Verdrahten von Magnetventilen oder Eingangseinheiten das Verzweigungskabel mit M12-Stecker an die Kommunikationsanschlüsse A - D anschließen.

#### **Kabelanschluss**

5

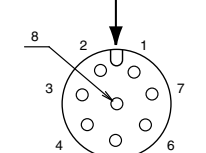

### **ANMERKUNG**

Jeden unbenutzten Anschluss der GW-Einheit mit einer wasserdichten Kappe versehen. Durch ordnungsgemäße Verwendung geeigneter Kappen kann die Gehäuseschutzklasse IP65

(Anzugsdrehmoment: 0,1 Nm für M12)

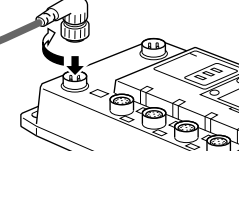

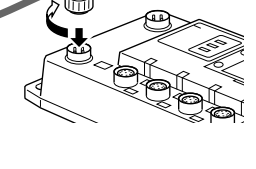

### **Für GW-Einheit – Mehrfachanschlussplatte – Konfiguration Mehrfachanschlussplatte Eingangseinheit**

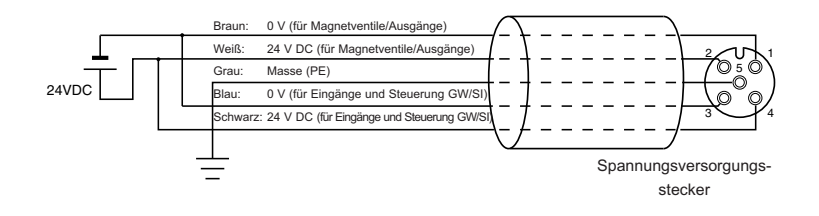

Es werden jeweils zwei Kommunikationsanschlüsse in der SI-Einheit und ein Kommunikationsanschluss in der Eingangseinheit installiert. Verzweigungskabel mit M12-Stecker der GW-Einheit am Kommunikationsanschluss (C2) oder (1) der SI-Einheit anschließen. Das Verzweigungskabel mit M12-Anschluss der Eingangseinheit am Kommunikationsanschluss (C1) bzw. (0) anschließen. Verzweigungskabel mit M12-Stecker der SI-Einheit am Kommunikationsanschluss der Eingangseinheit anschließen.

### **Für GW-Einheit – Konfiguration Mehrfachanschlussplatte Eingangsmodul**

Verzweigungskabel mit M12-Stecker der GW-Einheit am Kommunikationsanschluss der Eingangseinheit anschließen.

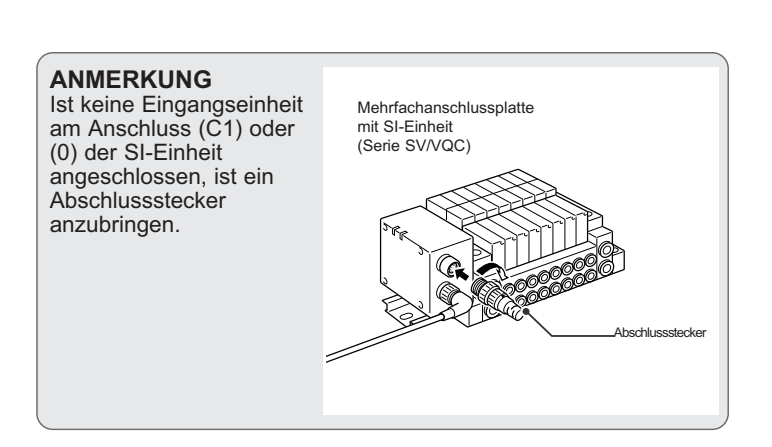

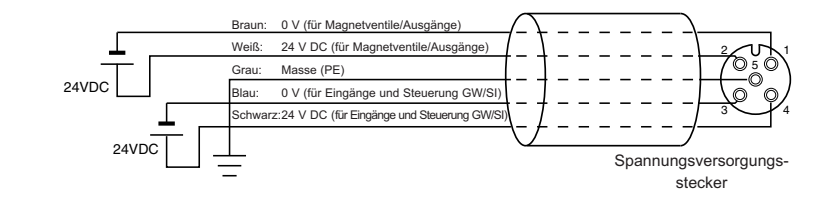

Anordnung der Steckerbuchsenstifte Anordnung der Steckerstifte

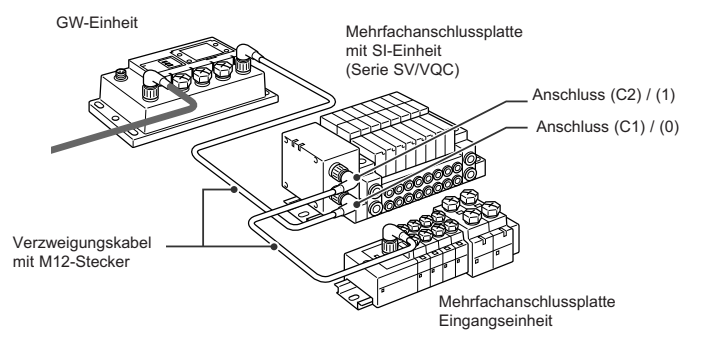

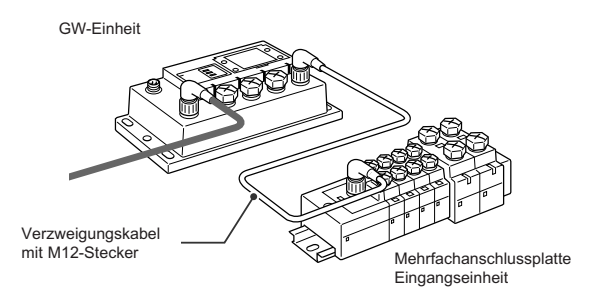

### **Display**

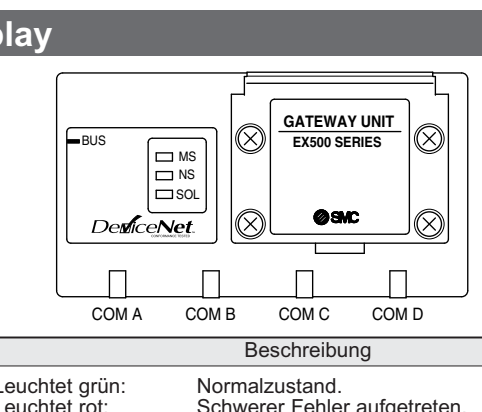

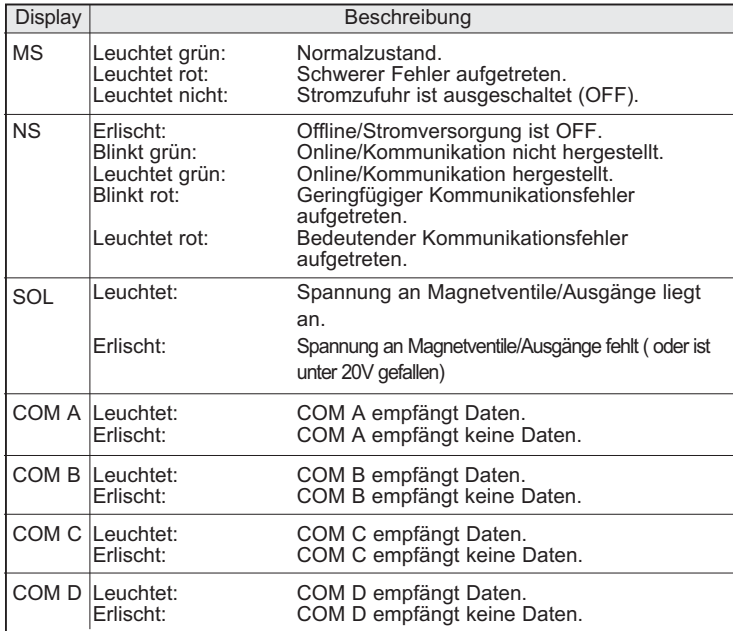

### **ANMERKUNG**

Wenn nur eine Mehrfachanschlussplatte ohne Eingangsmodul angeschlossen ist, leuchten die LEDs von COM A - D nicht. Damit sie leuchten, muss am ungenutzten Stecker der SI-Einheit ein Abschlussstecker angebracht werden ("C1" oder "0").

Die Schutzabdeckung des Stationsschalters abnehmen und die Schalter mit einem Uhrmacherschraubenzieher einstellen.

### **ANMERKUNG**

- 1. Vor Einstellen der Schalter die Spannungsversorgung ausschalten.
- 2. Die Schalter müssen vor Inbetriebnahme eingestellt werden.
- 3. Nach Öffnen und Schließen der Schutzabdeckung für die Stationsschalter müssen die Schrauben mit dem entsprechenden
- Anzugsdrehmoment angezogen werden. (Anzugsdrehmoment: 0,6 Nm)

(32) 3 355 1464 ITALIEN (39) 02 92711

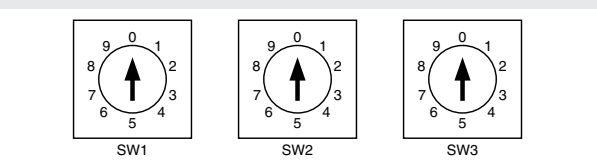

#### **Einstellschalter für Adresse 1 und 2 (SW1 und SW2)**

Mit diesen Schaltern kann die Knoten-Adresse eingestellt werden.

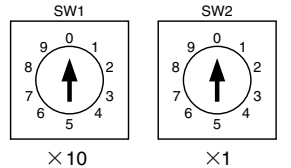

### **Einstellschalter für Datenübertragungsrate (SW3)**

Mit diesem Schalter kann die Datenübertragungsrate eingestellt

werden.

Die Einstellung der einzelnen Schalter wird in nachstehender

Tabelle beschrieben. (Die Grundeinstellungen sind: SW1: 6, SW2: 3 und SW3: 0. )

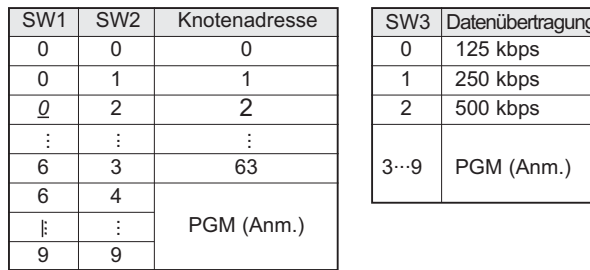

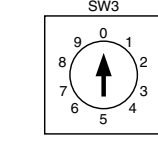

SW1: Zum Einstellen der zweiten Ziffer. SW2 Zum Einstellen der ersten Ziffer.

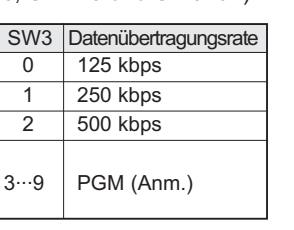

Anm.: Bei Auswahl von PGM wird die Knotenadresse bzw. die

Datenübertragungsrate über das Netzwerk des DeviceNet eingestellt.

### **Schaltereinstellung**

TSCHECH. REP. (420) 541 424 611 POLEN (48) 22 211 9600 DÄNEMARK (45) 7025 2900 PORTUGAL (351) 21 471 1880 FINNLAND (358) 207 513513 SLOWAKEI (421) 2 444 56725 FRANKREICH (33) 1 6476 1000 SLOWENIEN (386) 73 885 412 DEUTSCHLAND (49) 6103 4020 SPANIEN (34) 945 184 100 GRIECHENLAND (30) 210 271 7265 SCHWEDEN (46) 8 603 1200 UNGARN (36) 23 511 390 SCHWEIZ (41) 52 396 3131 IRLAND (353) 1 403 9000 GROSSBRITANNIEN (44) 1908 563888

ÖSTERREICH (43) 2262 62280 NIEDERLANDE (31) 20 531 8888<br>BELGIEN (32) 3 355 1464 NORWEGEN (47) 67 12 90 20

# **SMC Corporation**

URL http://www.smcworld.com (Global) http://www.smceu.com (Europa)

Die Angaben können ohne vorherige Ankündigung vom Hersteller geändert werden. © SMC Corporation Alle Rechte vorbehalten.

### **Kontakt**